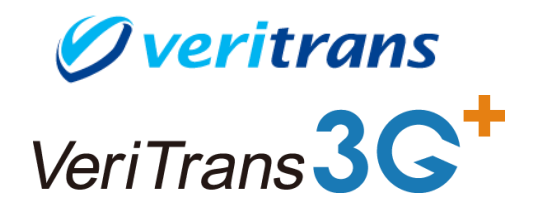

# <u>座振替サービス 開発ガイド別冊</u>

# 口座情報開示対応

Ver. 1.0.7 (2018年08月~)

## 目次

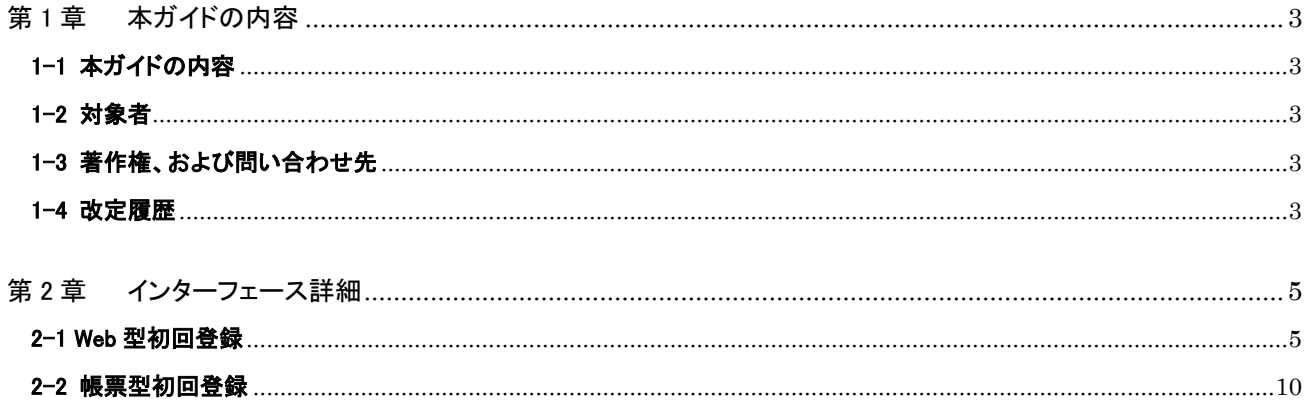

# <span id="page-2-0"></span>第1章 本ガイドの内容

## <span id="page-2-1"></span>1-1 本ガイドの内容

本ガイドでは、口座振替サービスにおいて会員の口座情報を取得するために必要な情報を提供します。

## <span id="page-2-2"></span>1-2 対象者

Veritrans3G<sup>+</sup> 口座振替サービス利用加盟店における開発担当者

## <span id="page-2-3"></span>1-3 著作権、および問い合わせ先

[著作権] 本ドキュメントの著作権はベリトランス株式会社が保有しています。

Copyright (c) 2014-2018 VeriTrans Inc., a Digital Garage company. All rights reserved.

[お問い合わせ先] ベリトランス株式会社 テクニカルサポート 電子メール: tech-support@veritrans.jp

### <span id="page-2-4"></span>1-4 改定履歴

- 2012/5 :Ver1.0.0 リリース
- 2012/11 :Ver1.0.1 リリース
	- ・枝番

全ての説明箇所で 2 桁から 4 桁に変更

・「2-1 Web 型初回登録」

口座情報の値が 0 埋めもしくは空白となる場合についての説明を追加

- 2013/03 :Ver1.0.2 リリース ・「1-3 著作権、および問い合わせ先」の「contact」の記載を削除 ・ベリトランス株式会社 テクニカルサポートのメールアドレスを変更 2014/10 :Ver1.0.3 リリース
- 

・「2-1 Web 型初回登録」の「0 埋めと空白の違いについて」に支店コードが 0 埋めとなる場合を追記

- 2016/05 :Ver1.0.4 リリース
	- ・「第 2 章 インターフェース詳細」

サービスに接続するための URL(SHA-2 環境と暫定環境)についての説明を追加

- ・「2-1 Web 型初回登録」
	- <Web 口座振替受付完了>

SHA-2 環境および暫定環境の URL を記載

2017/10 :Ver1.0.5 リリース ・「2-1 Web 型初回登録」

Web 型初回登録時の開発ガイド本体の参照先の記載を修正

### 2018/07 :Ver1.0.6 リリース

・暫定環境(SSL3.0/TLS1.0 有効)に関する記載を削除

2018/08 :Ver1.0.7 リリース

・「第 2 章 インターフェース詳細」

以下の説明を追記

 「※本オプションをご利用いただくには別途、開示オプションの申し込みが必要となります。 詳しくは営業担当にお問い合わせください。」

4

# <span id="page-4-0"></span>第2章 インターフェース詳細

口座情報の開示につきましては、以下の 2 種類をオプションとして追加可能です。

※本オプションをご利用いただくには別途、開示オプションの申し込みが必要となります。

詳しくは営業担当にお問い合わせください。

- 銀行コード、支店コード、口座種別、口座番号
- 口座名義人(カナ)

サービスに接続するために以下の URL をご利用ください。

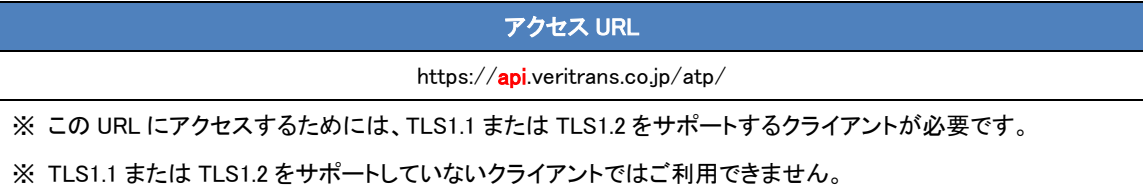

## <span id="page-4-1"></span>2-1 Web 型初回登録

Web 型初回登録においては、開発ガイド本体(口座振替サービス\_Development\_Guide\_\*.\*.\*.pdf)に記載している下記のインターフェ ースに口座情報を追加する形で開示します。

- 2.3.2 Web 口座振替登録 ⇒ <Web 口座振替受付完了>
- 2.3.3 Web 口座振替登録結果連携 ⇒ <口座振替依頼登録状況検索結果ファイル>

<Web 口座振替受付完了>

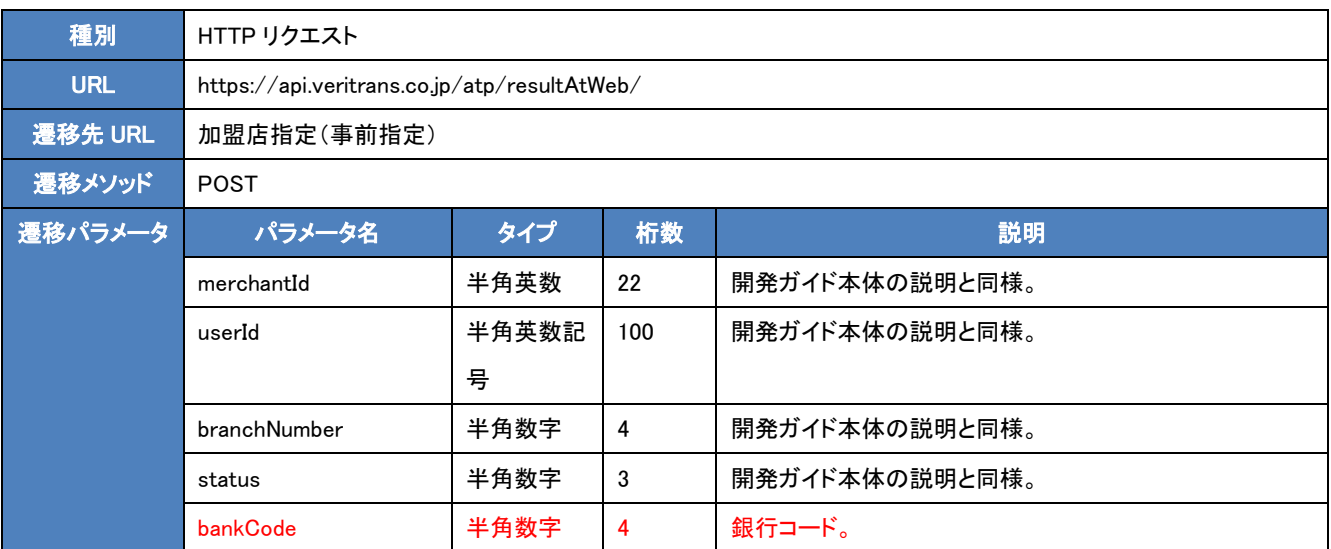

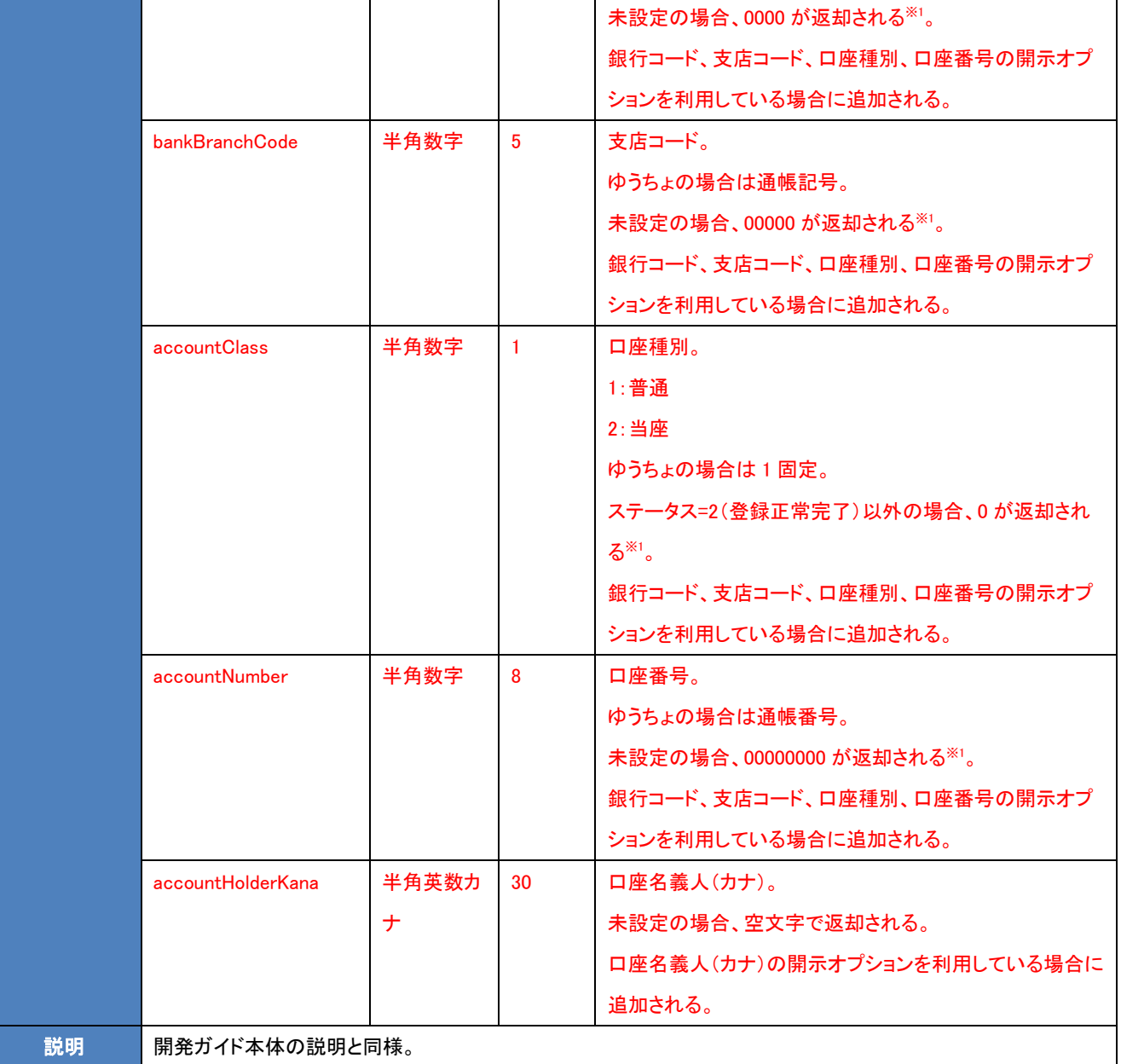

### <口座振替依頼登録状況検索結果ファイル>

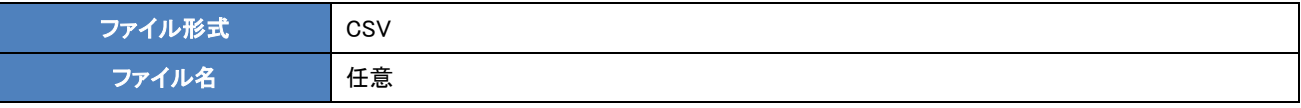

※弊社管理画面(MAP)でダウンロードできるファイルとは異なります。

### ・ヘッダーレコード

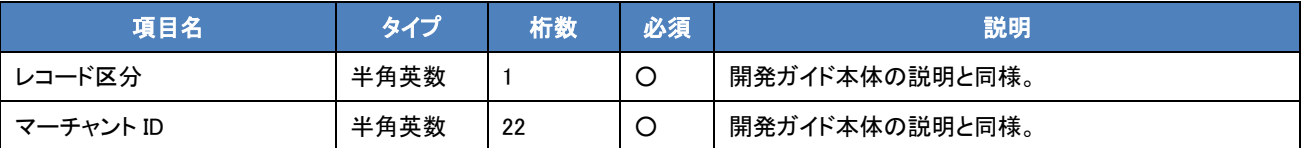

・データレコード

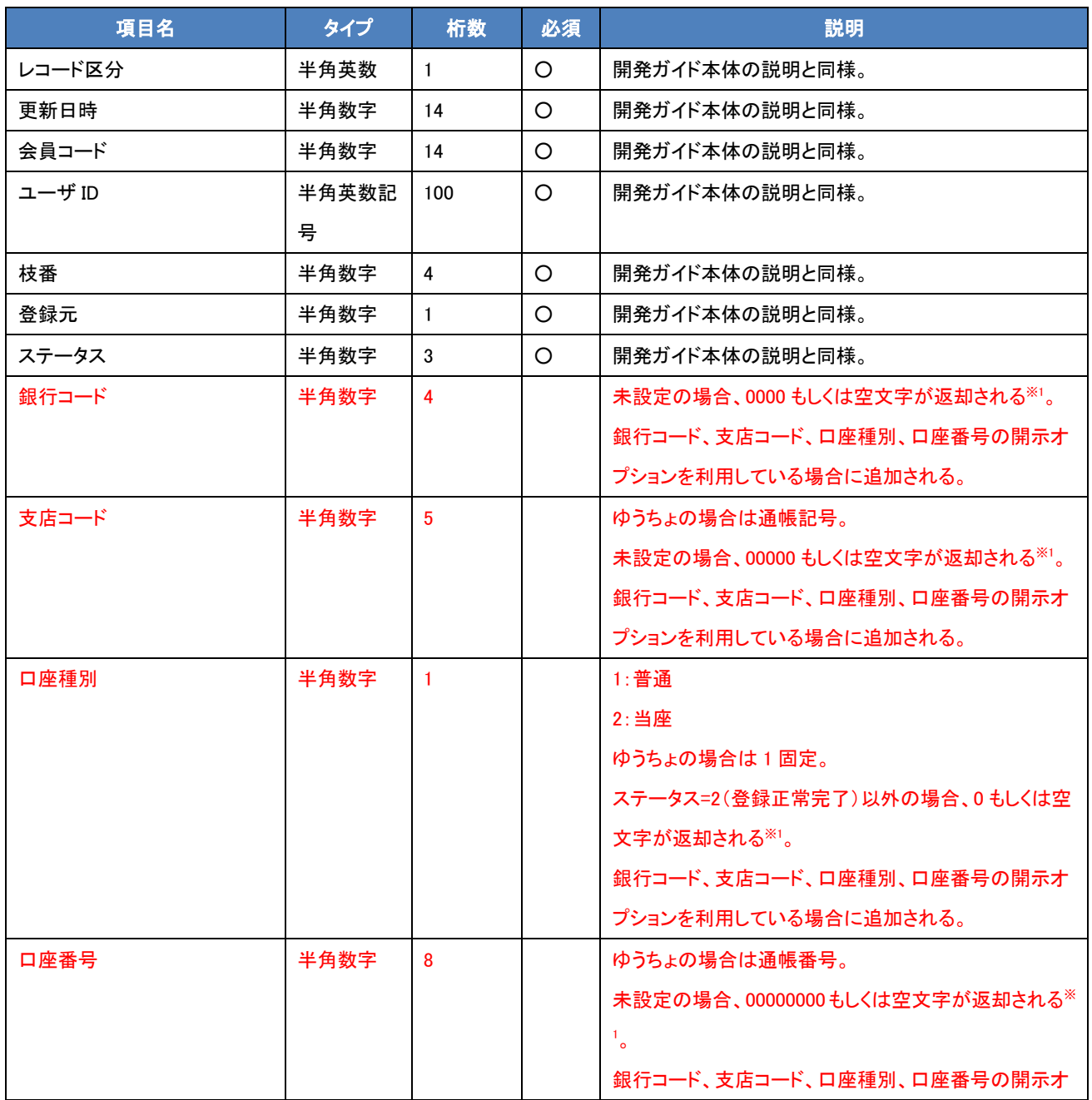

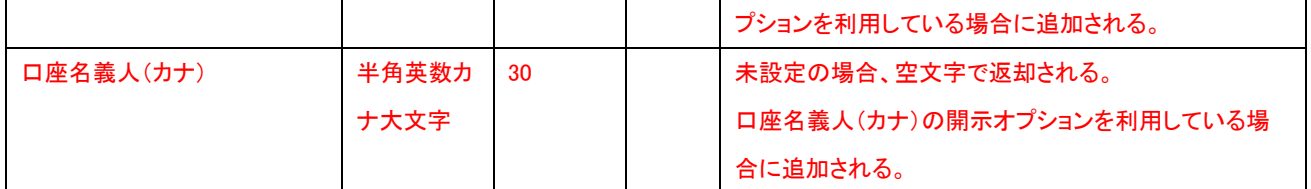

※追加されるのは上記表の順となります。オプションを利用していない場合は CSV ファイル上に列自体存在しません。口座名義人 (カナ)の開示オプションのみ利用している場合、ステータスの次の列に表示されます。

・フッターレコード

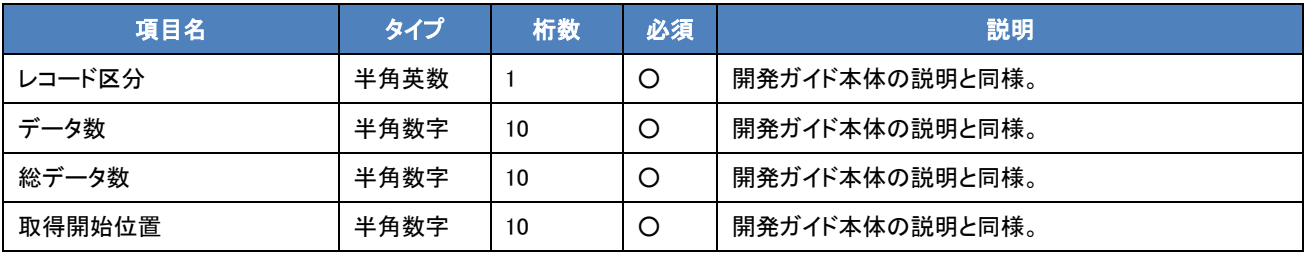

### ・ファイル例(開示オプションを 2 つとも利用している場合)

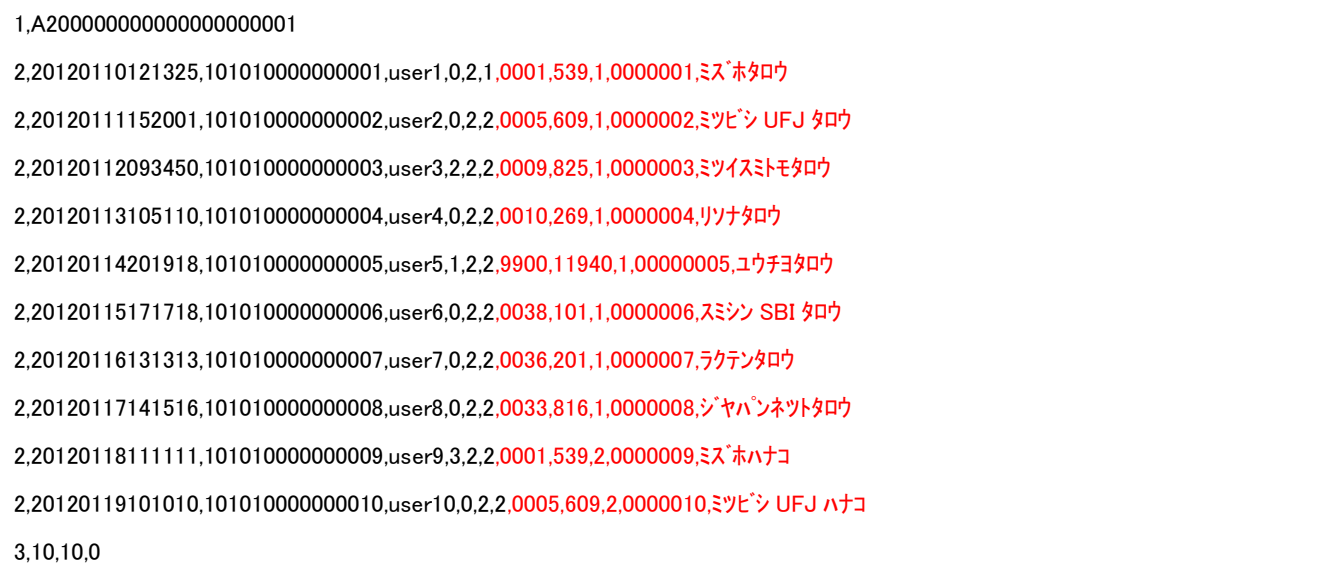

#### ※1 0 埋めと空白の違いについて

Web 口座振替登録では、銀行コード・支店コード・口座種別・口座番号が未設定だと、0 埋めの値が設定されます。これはステータ ス=2(登録正常完了)以外の場合で、どの項目が未設定になるかは金融機関側の仕様やお客様の入力内容によって変化します。 ベリトランスでは翌日の Web 口座振替登録結果連携で結果が確定するまでは 0 埋めの値、確定後は空白の値へ変換しています。 ただし、一部の金融機関では支店コード 000 が存在するため、ステータス=2(登録正常完了)でも支店コードが 0 埋めとなる場合が あります。

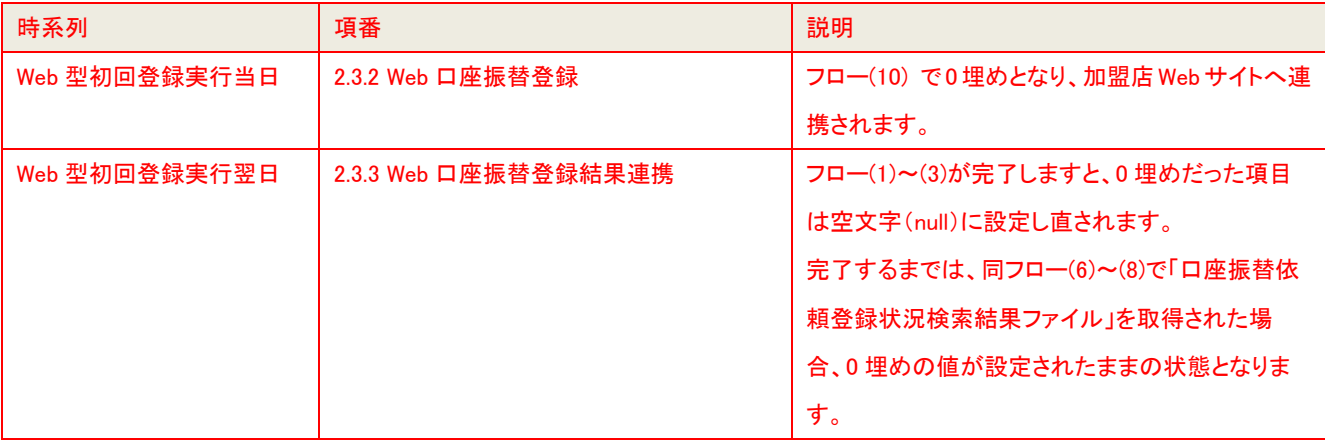

口座種別でステータス=2(登録正常完了)以外の場合に 0 が設定される理由は次の通りとなります。

一部の金融機関(2014/10 現在では楽天銀行とジャパンネットバンク)では、登録正常完了であっても口座種別に 0 が設定されま す。これについては金融機関毎に普通か当座のどちらかであるかが決まっており、ベリトランスで読替を行った上で 1or2 の値を設 定します。登録が正常完了していない場合、0 が未設定の項目であるかどうかの判別が難しいため、口座種別については登録正 常完了の場合のみ読替を行う仕様となっています。

## <span id="page-9-0"></span>2-2 帳票型初回登録

帳票型初回登録では口座情報の開示をご利用いただけません。